## *CCADERNO DE QUESTÕES – BROFFICE WRITER E CALC*

1. No Writer, o ícone utilizado para copiar a formatação do objeto ou do texto selecionado e aplicá-la a outro objeto ou a outra seleção de texto é o

- (A) Localizar e substituir.
- (B) Gallery.
- (C) Navegador.
- (D) Pincel de estilo.
- (E) Copiar e colar.

2. Quando o modo de substituição do editor BrOffice.org Writer estiver ativado, o cursor de texto terá o formato de

(A) uma linha vertical intermitente. (B) uma linha horizontal intermitente.

- (C) um bloco intermitente.
- (D) um bloco fixo.
- (E) uma linha horizontal fixa.

3. Espaço inseparável e Hífen inseparável são funções que, no menu Inserir do aplicativo BrOffice.org Writer, pertencem à opção

- (A) Assunto.
- (B) Marcador.
- (C) Caractere especial.
- (D) Referência.
- (E) Marca de formatação.

4. Uma seleção múltipla de textos é o resultado que pode ser obtido quando o modo de seleção do editor BrOffice.org Writer estiver ativado no modo

(A) de extensão.

- (B) de inserção.
- (C) de seleção em bloco.
- (D) padrão de seleção.
- (E) de seleção adicional.

5. Muitas vezes a aplicação do comando <Substituir Tudo> num editor de texto (Writer ou Word) pode gerar algumas substituições indesejadas. Um digitador pediu para substituir todas as ocorrências de oito por sete. Além da palavra oito, foram substituídas, de forma indesejada, as palavras biscoito (virou biscsete) e afoito (virou afsete). Este problema poderia ter sido evitado se o digitador, na caixa de diálogo do comando, tivesse marcado:

(A) Coincidir maiúscula/minúscula.

- (B) Ignorar sufixos.
- (C) Somente palavras inteiras.
- (D) Consultar dicionário antes de substituir.
- (E) Analisar a semântica da palavra substituída.

6. Um digitador extremamente veloz tinha o vício de digitar a palavra admnistração em vez de administração. Para resolver este problema, configurou um recurso de seu editor de textos (Word/Writer) para corrigir automaticamente, ao término da digitação, a palavra digitada erradamente pela palavra correta. Qual recurso foi utilizado?

- (A) Autocorreção.
- (B) Formatar Estilo.
- (C) Formatar Palavras Frequentemente Erradas.
- (D) Formatar Palavras.
- (E) Digita Certo.

7. No BrOffice.org 3.2 Writer, a execução da função do ícone Galeria pode ser ativada, também, no menu a) Ferramentas b) Inserir.

- c) Formatar.
- d) Arquivo.
- e) Editar.

8. No Microsoft Word e no BrOffice Writer, alinhar, centralizar e justificar são opções de

- a) organização de desenhos.
- b) ajustamento de células em planilhas.
- c) formatação de texto.
- d) ajustamento de slides para exibição.
- e) aumento e diminuição de recuo.

9. O BrOffice.org Writer é um processador de texto similar ao Microsoft Office Word, porém com algumas funcionalidades exclusivas, como, por exemplo:

- a) Hyperlink, no menu Inserir.
- b) Barra de Ferramentas no menu Exibir.
- c) Exportar e Exportar como PDF, no menu Arquivo.
- d) Marcadores e numerações, no menu Formatar.
- e) Colunas, no menu Formatar.

10. No BrOffice 3 Writer, a manutenção ou não das linhas demarcadoras dos limites do texto é uma opção primária do menu: a) Inserir.

- b) Formatar.
- c) Ferramentas.
- d) Exibir.
- e) Editar.

11. No processador de texto do Microsoft Office o texto selecionado pode ser sublinhado utilizando simultaneamente as teclas Crtl + S e negritado utilizando simultaneamente as teclas Crtl + N. No processador de texto do BrOffice o mesmo efeito é conseguido utilizando, respectivamente, as teclas

- $(A)$  Crtl + S e Crtl + N  $(B)$  Crtl + S e Crtl + B (C) Crtl + U e Crtl + B  $(D)$  Crtl + U e Crtl + N
- $(E)$  Crtl +  $_e$  Crtl + -

12. O aplicativo equivalente ao MS-Excel é o BrOffice.org

- (A) Math.
- (B) Writer.
- (C) Calc.
- (D) Base.
- (E) Draw.

13. A exibição de um \* (asterisco) em um determinado campo da barra de status da planilha BrOffice.org Calc indica que apenas (A) o documento novo ainda não foi salvo.

(B) as alterações no documento ainda não foram salvas.

(C) o documento novo ainda não tem nome com a extensão .ods.

(D) o documento novo ainda não tem nome com a extensão .ods ou as alterações no documento ainda não foram salvas.

(E) o documento novo ou as alterações no documento ainda não foram salvas.

14. "No BrOffice Writer para colocar espaçamento 1,5 entre linhas deve-se acessar \_\_\_\_\_\_\_\_\_\_\_/Parágrafo/ e, na aba Recuos e espaçamento, na opção Entrelinhas, selecionar a opção '1,5 linha' e dar 'OK'". Assinale a alternativa que completa corretamente a frase anterior: A) Ferramentas.

C) Inserir. D) Exibir.

E) Editar.

15. No Calc, a célula A1 contém a fórmula =30+B1 e a célula B1 contém o valor 8. Todas as demais células estão vazias. Ao arrastar a alça de preenchimento da célula A1 para A2, o valor de A2 será igual a

(A) 38

 $(B)$  30

 $(C)$  22

 $(D)$  18

(E) 0

16. O campo SOMA da barra de status da planilha BrOffice.org Calc, por padrão,

(A) exibe a soma dos conteúdos numéricos das células selecionadas.

(B) exibe a soma dos conteúdos numéricos de todas as células da planilha.

(C) insere a função SOMA na célula selecionada.

(D) insere a função SOMA imediatamente após a última linha da coluna selecionada.

(E) insere a função SOMA em todas as colunas, imediatamente após a última linha da planilha.

17. Dadas as células de uma planilha do BrOffice.org Calc, com os conteúdos correspondentes: A1=1, B1=2, C1=3, D1=4 e E1=5, a função =SOMA(A1:D1!B1:E1) apresentará como resultado o valor

(A) 6.

 $(B)$  9.

(C) 10.

(D) 14.

(E) 15.

18. No BrOffice.org calc (planilha), a recomendação de em todos os documentos produzidos (textos, planilhas e outras) constar, na primeira linha, a data e hora atuais (obtidas do computador) da produção do documento é possibilitada pelo uso da função (A) Diasnomês ().

(B) Diaútil ().

(C) Dias360 ().

(D) Agora ().

(E) Diatrabalhototal ().

19. No Excel ou Calc, uma planilha apresenta os seguintes dados: A1 = 2, B1 = 3, C1 = 4. A célula D1 tem a seguinte fórmula: =SE (B1\*A1 – 5 > 0;C1 – B1\*A1; (C1 – A1)^A1 + B1\*C1 + A1) O valor da célula D1 é:

(A) negativo.

(B) positivo, par e menor que 10.

(C) positivo, par e maior que 10.

(D) positivo, ímpar e menor que 10.

(E) positivo, ímpar e maior que 10.

20. Uma planilha, Excel ou Calc, apresenta os seguintes dados:

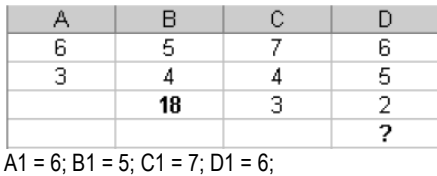

 $A2 = 3$ ; B2 = 4; C2 = 4; D2 = 5;  $C3 = 3$ ;  $D3 = 2$ ;

A célula B3 contém a fórmula =\$A\$1\*\$B1−A\$2\*B2 = 18 que foi copiada para a célula D4. O resultado da fórmula em D4 é (A) 10.

(B) 12.

(C) 16.

(D) 18.

(E) 20.

21. Ao salvar-se um documento em um aplicativo do BrOffce, esse foi criado com a extensão padrão .ods. Pode-se afrmar que esse documento é:

(A) uma fotografa editada;

(B) um arquivo texto;

(C) uma planilha;

(D) uma apresentação de slide;

(E) um banco de dados.

22. São ferramentas que fazem parte do pacote de aplicações de escritório BrOffce, EXCETO:

A) Impress.

B) Outlook Express.

C) Writer.

D) Calc.

E) Base

23. Em relação ao BrOffice.org 3.1, considere: I. Em um arquivo aberto no Writer quando o cursor está em qualquer linha de qualquer parágrafo, ao se pressionar a tecla Home ele irá se posicionar no início do texto.

II. Em uma planilha do Calc, se a célula E8, que contém a fórmula =(\$D\$2+SOMA(C3:C7))/\$D\$1, for copiada para a célula F9, através de Ctrl+C e Ctrl+V, a célula F9 conterá a fórmula =(\$D\$2+SOMA(D4:D8))/\$D\$1.

III. No Writer as ações das teclas F7, Ctrl+F12 e Ctrl+F4 correspondem, respectivamente, verificar ortografia, inserir tabela e fechar documento.

IV. No Calc a fórmula =SOMA(A1:B2;B4) irá executar a soma de A1, B2 e B4.

Está correto o que se afirma, SOMENTE em a) I e II.

b) I, II e IV.

c) I, III e IV.  $d)$  II e III.

e) II, III e IV.

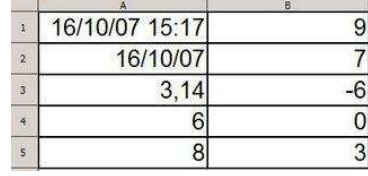

24. A fórmula que retornou o valor da célula A4, foi: a) =2x3

b) =MULT(2;3)

 $c) = SOMA(2-3)$ 

d) =2^3

e) =CONCATENAR(2;3)

25. A fórmula que retornou o valor da célula A5, foi:

a) =3^2

b)  $=2^{3}$ c) =4^2

- d) =  $2^4$
- $e) = 8<sup>0</sup>$

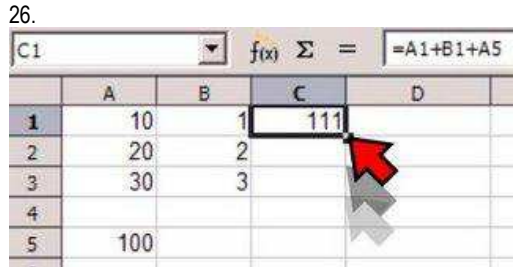

Observe, através da "Linha de Entrada" (na Barra de Fórmulas), a fórmula digitada na célula C1. Ao utilizar a

"alça de preenchimento" para arrastar a fórmula da célula

C1 até a célula C3, qual será o valor encontrado para a célula C3. a) 30

b) 3

c) 33

d) 111

e) 133

27. No BrOffice.org 3.2 Calc, é INCORRETO afirmar (A) os números contidos numa célula são alinhados à direita. (B) os textos contidos numa célula são alinhados à esquerda.

(C) a porção de texto que não cabe na célula não é exibida. (D) números com quatro ou mais dígitos recebem o separador de milhar.

(E) a expressão 2/2 é alterada para um campo do tipo data, no formato dd/mm/aa.

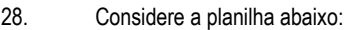

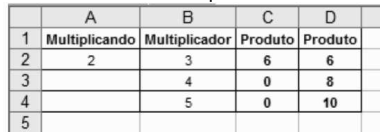

Os produtos da coluna C foram obtidos pela aplicação da fórmula A2\*B2, copiada de C2 para C3 e C4. Tanto no Excel quanto no BrOffice.org Calc, utilizando o mesmo procedimento para a coluna D, os produtos exibidos em D2, D3 e D4, foram obtidos pela fórmula em D2 igual a:

(A) \$A\$2\*B\$2.

(B) \$A\$2\*\$B\$2.

(C) A\$2\*B2.

- (D) A2\*\$B\$2.
- (E) \$A2\*B2.

29. Os sistemas operacionais Linux, com suas interfaces gráficas cada vez mais estáveis e amigáveis para os usuários, utilizam, entre outros, a suíte de aplicativos para escritório.

- (A) Borland Office
- (B) SecurityOffice
- (C) LibreOffice
- (D) Avira Premium for Office
- (E) Labo Solutions for Office

30. Com relação ao BrOffice Calc, analise as afirmativas abaixo:

I. Um arquivo do Calc pode conter várias planilhas.

II. É possível relacionar em uma única fórmula células de diferentes arquivos ou planilhas do Calc.

III. Se arrastarmos a alça de uma célula do Calc que possua o número 1 (um) para baixo, automaticamente, aparecerá a seqüência de números 2 (dois), 3 (três), 4 (quatro), etc.

Está(ão) correta(s) apenas a(s) afirmativa(s):

A) I, II e III

B) I e II

C) II e III

## D) I e III

 $E$ )  $I$ 

## GABARITO:

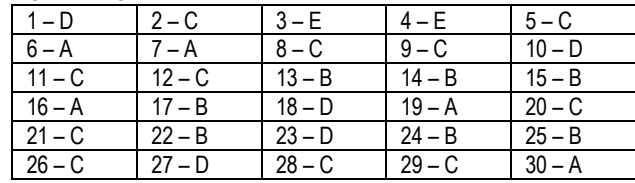